## **InternetWeek2018 DNS Day** <u>DNSデータ収集と可視化</u>

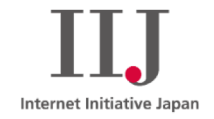

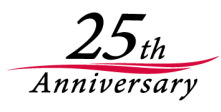

2018/11/29版

株式会社インターネットイニシアティフ 其田 学

自己紹介

### **Manabu Sonoda** 其田 学

### 所属

株式会社インターネットイニシアティブ 日本DNSオペレーターズグループ 幹事

#### 経歴

- 某ISPでL1からL8までのフルスタックエンジニア
- 現在IIJ勤務
	- IIJの回線系フルリゾルバの設計、構築、運用
	- IIJのDNSアウトソーシング系サービスの権威DNSの設計、構 築、運用
	- D.DNS.JPの構築、運用
	- コミュニティ活動、啓蒙活動(イマココ)

#### DNSの運用に軸足を置くネットワークエンジニアのつもりです。。

# DNSメッセージベースのデータ

- 今回のフォーカスはここ
	- クエリーログ
	- DNSメッセージ

# サーバーステータスベースのデータ

- 今回はフォーカス外
	- $\cdot$  bind $\mathcal D$ statistics-channels
	- Unbound  $\mathcal D$ unbound-cotrol stats
	- など

#### 総クエリ数

• とりあえず見て、いつもと違う形になってたら調査

### RCODE別のクエリ数

• 正常に運用できているかの指標

### QNAME別のクエリ数

• どんな名前クエリーがどれだけあるのか

# クライアントのIPアドレス別のクエリ数

· どのIPアドレスからのクエリーが多いのか見たい

# 基本的なDNSメッセージの収集、加工、可視化の流れ

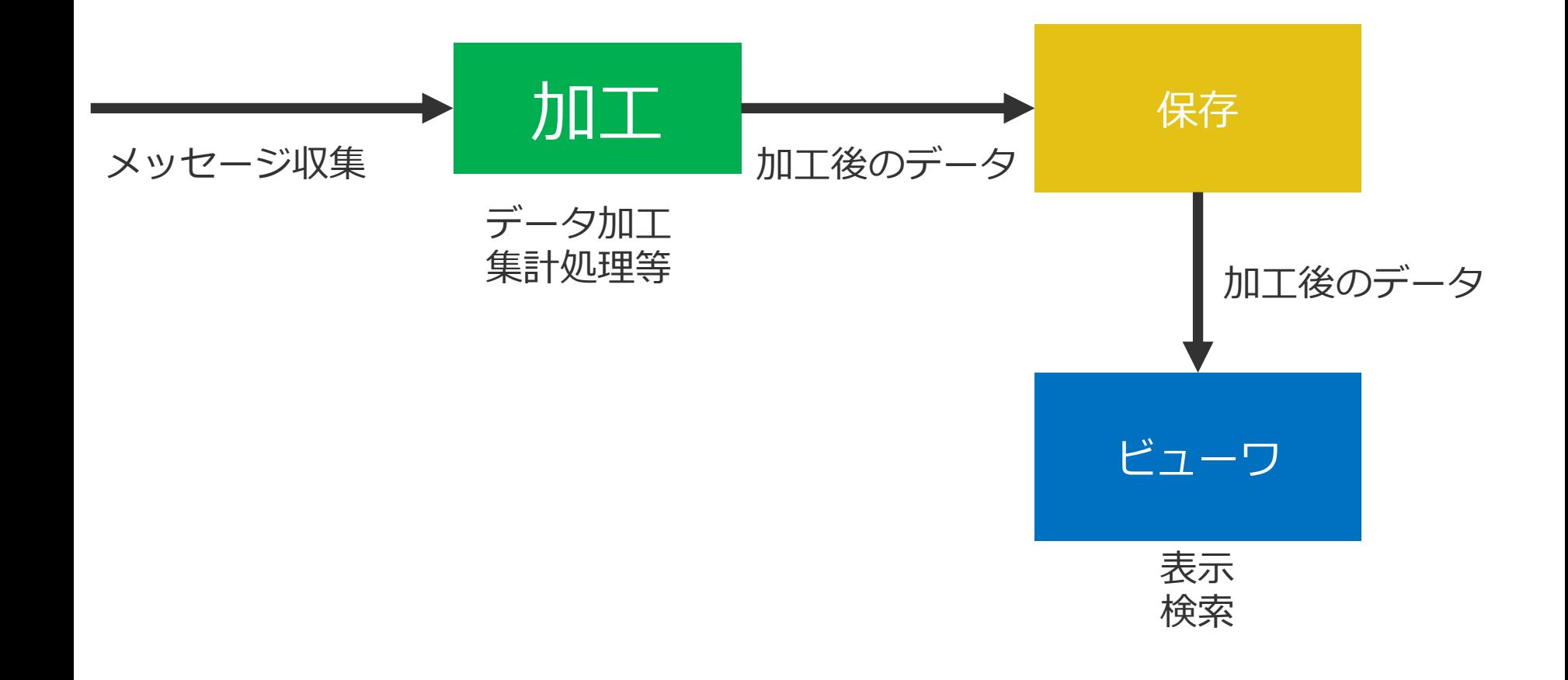

# DNSデータの収集 DNSメッセージベースのデータの収集方法

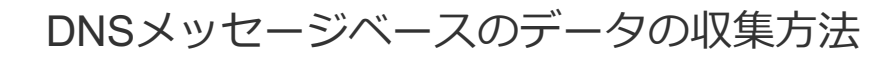

## DNSメッセージベースのデータの収集方法

- クエリーログ
- パケットキャプチャ
- DSC
- DNSTAP

クエリーログ

#### ソフトウェアに付随するクエリーログの機能 • フルリゾルバ向け

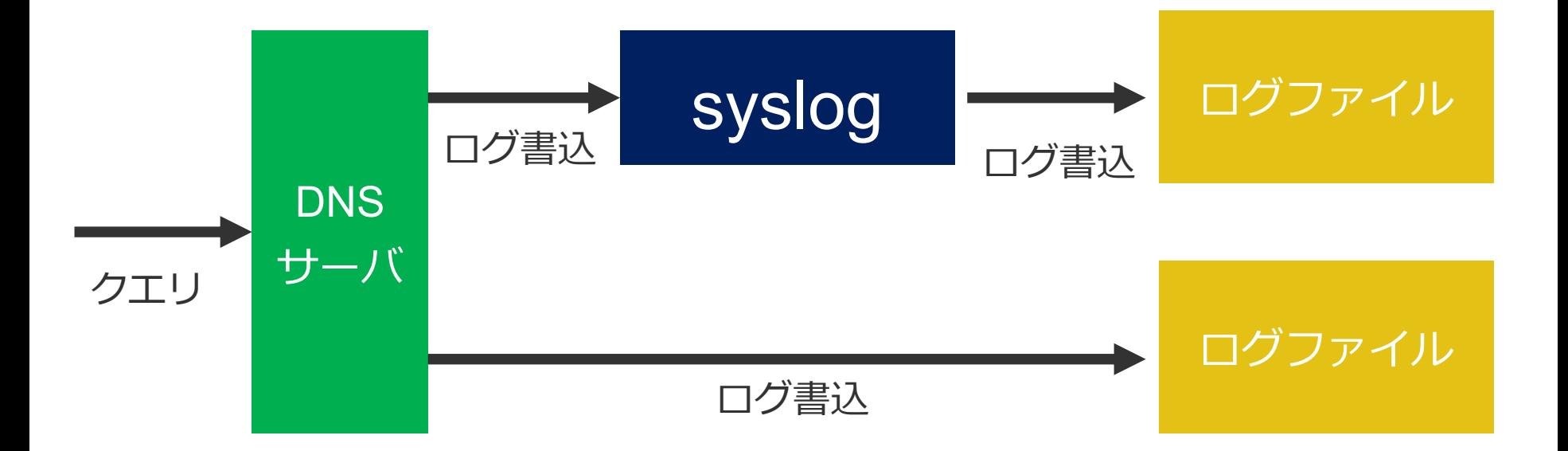

#### Unboundの場合

#### 設定内容

server:

log-queries: yes

#### クエリーログ出力

Nov 14 18:09:38 unbound-host unbound: [214143:0] info: start of service (unbound 1.8.1). Nov 14 18:09:39 unbound-host unbound: [214143:1] info: 127.0.0.1 localhost. A IN Nov 14 18:09:39 unbound-host unbound: [214143:6] info: 127.0.0.1 localhost. A IN

Unboundの場合、一般のログと混ざるため、使い物にならない

### **BIND9の場合**

#### 設定内容

```
logging {
 channel querylog {
  file "/var/log/named/query.log" versions 1 size 10M;
  print-time yes;
 };
category queries {
 querylog;
};
};
```
#### クエリーロク出力<br>-

15-Nov-2018 14:08:58.121 client ::1#53443 (www.iij.ad.jp): query: www.iij.ad.jp IN A +E (::1) 15-Nov-2018 14:09:15.150 client ::1#53446 (www.nic.ad.jp): query: www.nic.ad.jp IN A +E (::1)

#### BIND9の場合、ログ出力先を選べるため、パースはし易い

### 利点

- Textベースのログが簡単に出せる
- Syslog連携して、ただログを貯める場合は楽

# 欠点

- リクエストのログしか出せない
- 実装によってフォーマットが違うため、パーサーを作って しまうと、他の実装に手を出しずらくなる。 ● ダイバシティを考えるとパーサーの実装が倍

# tcpdumpやdnscap等で、パケットキャプチャを行う方法

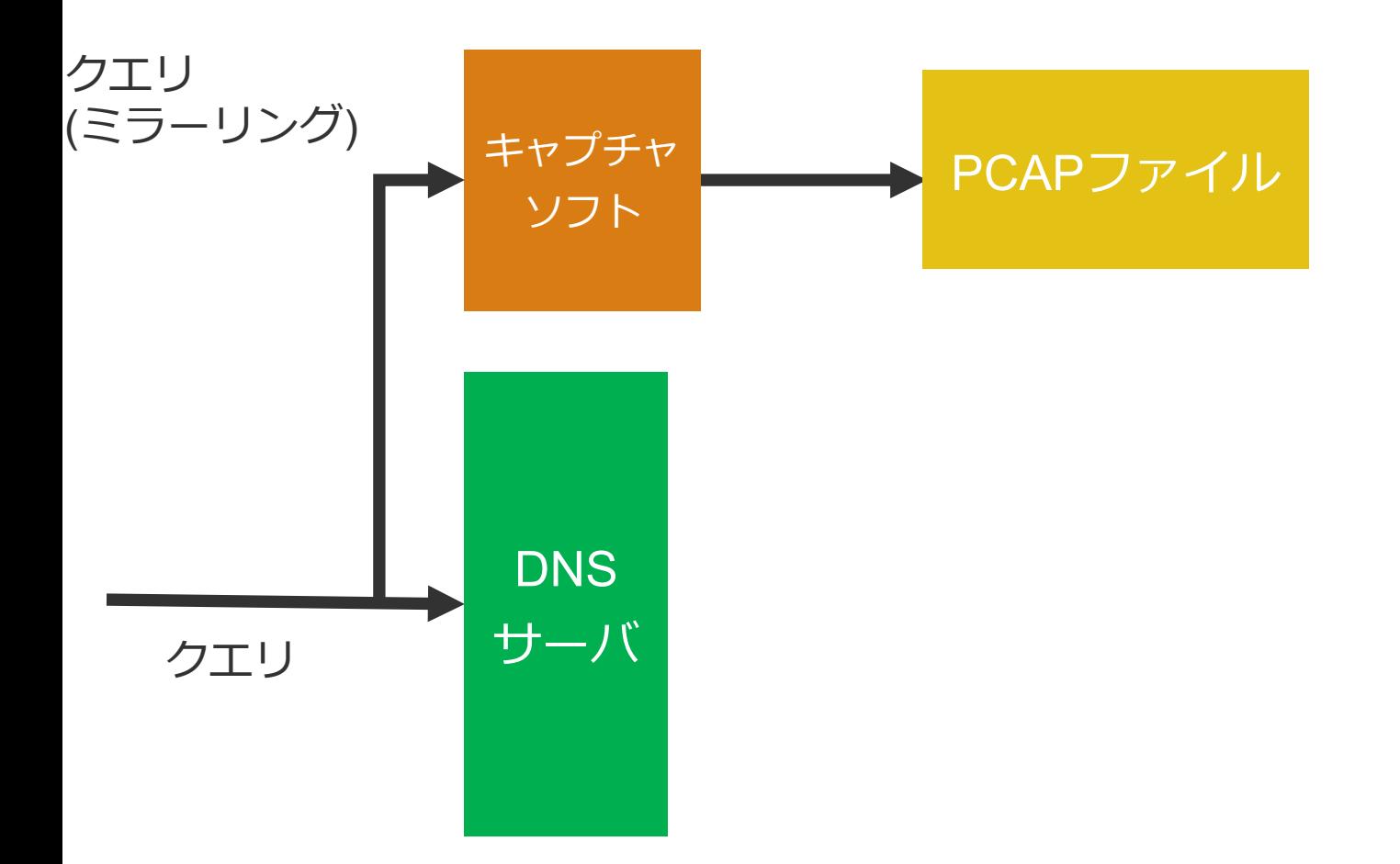

# tcpdumpで1分毎にファイルローテートする例

# tcpdump -p -s  $0$ 

-w/var/tmp/dns.%Y%m%d%H%M.pcap

- $\textsf{FG}\ 60$
- $\mathsf{P}Z$  root
- $\mathsf{Fz}$  gzip
- $\mathsf{H}$  eth $\mathsf{O}$
- port  $53$
- -p promiscuous mode OFF -s0取得するパケットサイズを最大に
- -w pcapファイル出力先(strftimeの書式が使える)

-G rotateする秒数

- -Z ファイルオーナーを指定
- -z rotate時にzipをコマンドを起動して圧縮
- -iキャプチャーするインターフェース
- port53 tcp/udp dst/src port 53番でフィルタリング

パケットキャプチャ - tshark

#### みんな大好きwiresharkのコマンドライン版

#### # tshark -i en0 -Y dns

#### # tshark -r pcap.file -Y dns

Capturing on 'Ethernet' 326 8.784449 192.168.0.56 -> 192.168.0.20 DNS 92 Standard query 0x2f81 A localhost OPT 327 8.785773 192.168.0.20 -> 192.168.0.56 DNS 138 Standard query response 0x2f81 A localhost A 127.0.0.1 NS localhost AAAA ::1 OPT

## 色々な条件でフィルタできて便利ですが、重い ※本番環境でtsharkを叩くのは絶対やめましょう絶対だぞ!

### 利点

- L2SW上でポートミラーリングすることで、DNSサーバと 別ホストでキャプチャができる。
- 同じホスト上でキャプチャする場合でも、DNSソフトウェ アに何かするわけでは無いのでバグを踏みにくい。
- DNSソフトウェアの実装に影響されない

## 欠点

- PCAPファイルは、必要ないレイヤーのデータも含まれる ので、容量が大きくなる傾向にある。
- DNS暗号化されたパケットは解読できないため、DNS over TLS, DNS over HTTPSには対応できない

### **DNS Statistics Collector** https://www.dns-oarc.net/tools/dsc

- DNS運用で良い意味でとりあえず入れておく物  $\bullet$
- · パケットキャプチャで、DNSメッセージを取得し、
- ルールに従って集計処理を行い、集計したデータを出力

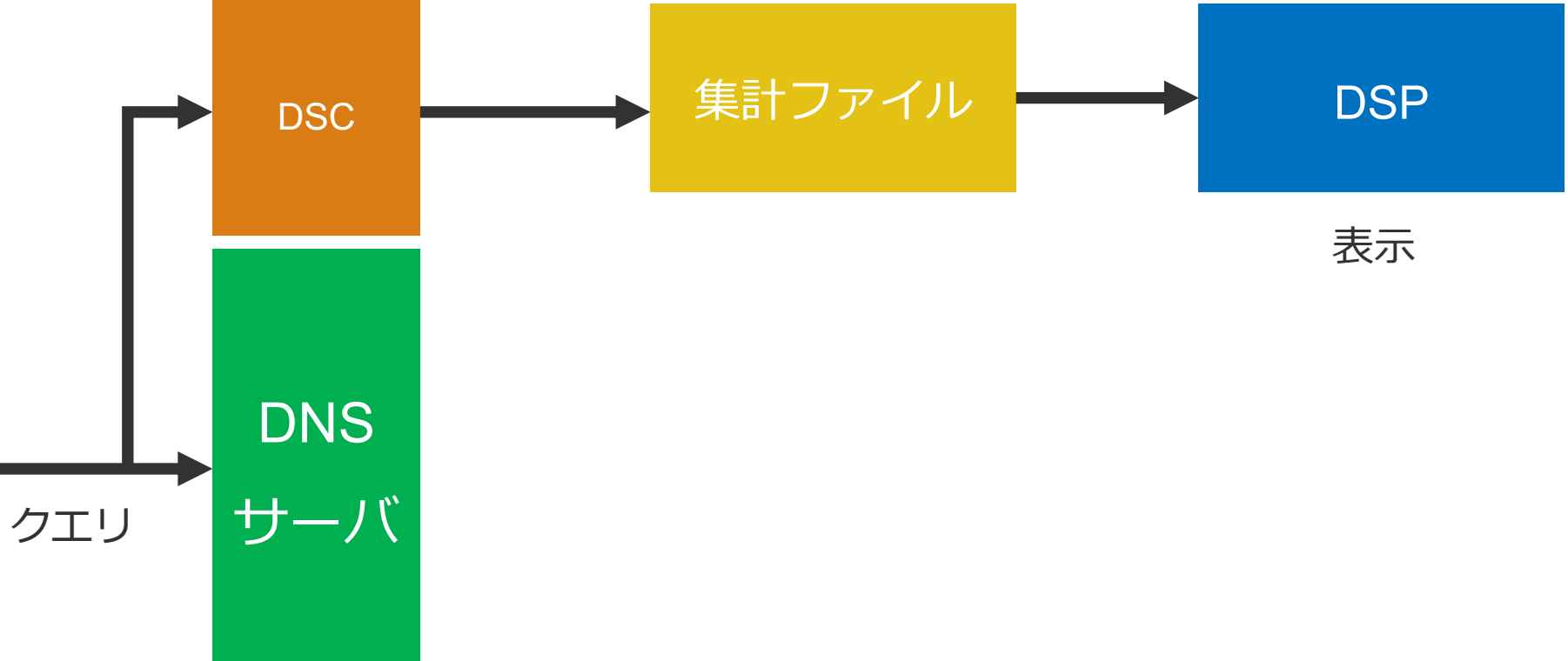

# 導入

パッケージ https://dev.dns-oarc.net/packages/

# 基本的な設定

Interface eth0; bpf\_program "port 53 and not ( net 監視ホストセグメント)"; client v4 mask 255.255.255.0; client\_v6\_mask FFFF:FFFF:FFFF:0000:0000:0000:0000:0000;

**Interface** キャプチャするインターフェース

- bpf\_program Bpfフィルタ、ここで監視ホストからのクエリーを除去すると、 監視パケットが上位に来ることがなくなる
- client\_v4\_mask リクエストIPのIPv4のマスク値 マスクしない場合は255.255.255.255
- client\_v6\_mask リクエストIPのIPv4のマスク値 マスクしない場合は FFFF:FFFF:FFFF:FFFF:FFFF:FFFF:FFFF:FFFF

テータセット

dataset <dataset名> <type> <label1> <label2> <FILTERS> [PARAMATER] ;

Example:

dataset rcode dns ALL:null Rcode:rcode replies-only;

- dataset名 データセットの名前
	- データの種類、dns,ip (tcp,udpや、IPv4,IPv6等のlabel用)
- type • label1,2 いっぱいあるので
- **filter**

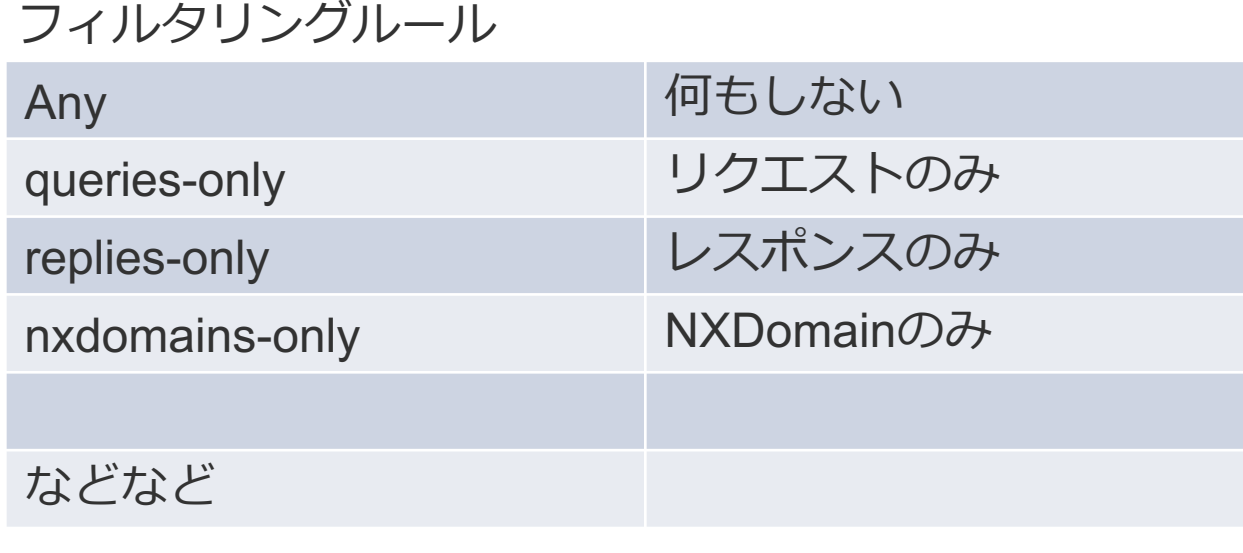

**DSC - 設定例** 

### Labelはカウントする対象

## 例えばRcode:rcodeの場合は、rcode毎に メッセージをカワントします

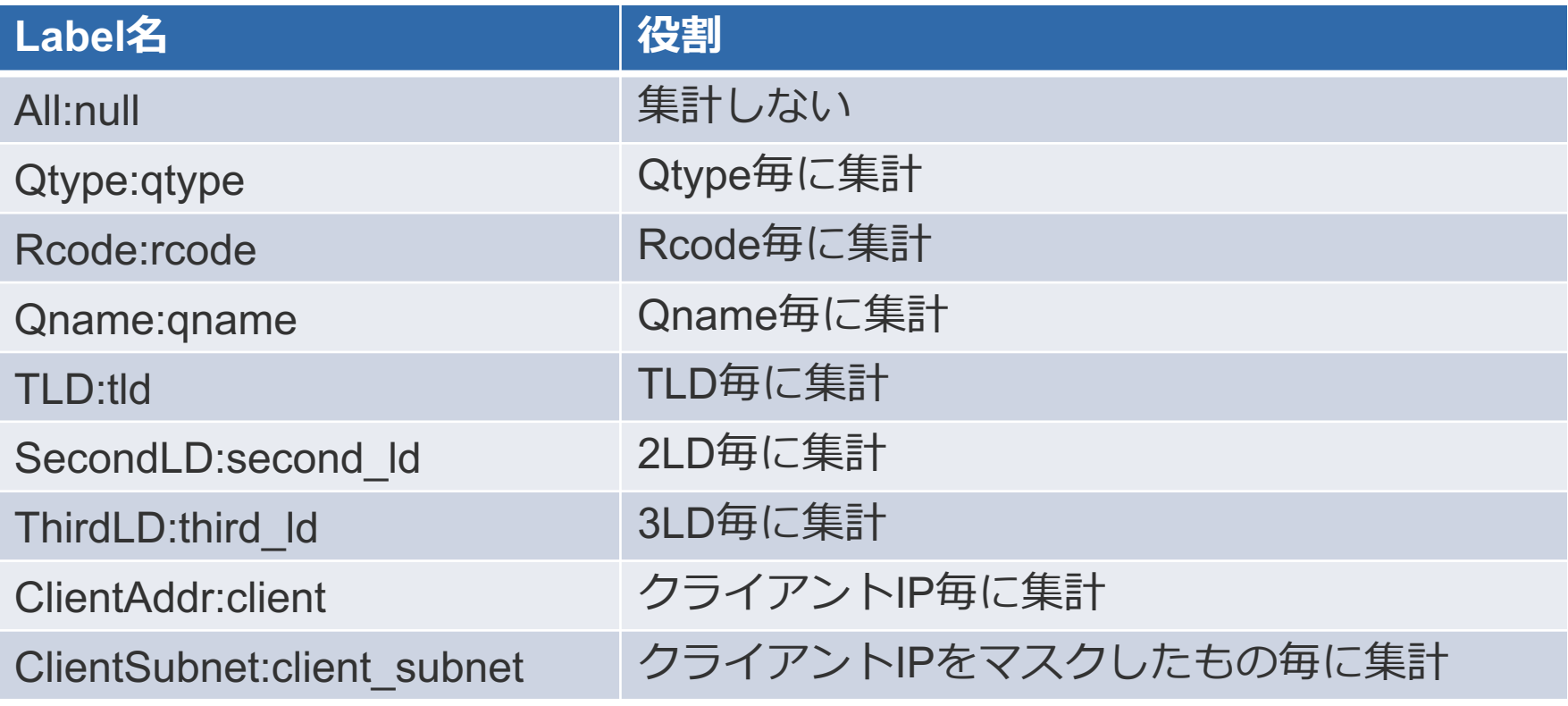

他にもGeoDBを使って国名毎の集計や、AS番号毎の集計もできます。

# datasetに関してはデフォルト設定でほぼ事足ります

# 特によく使うdataset

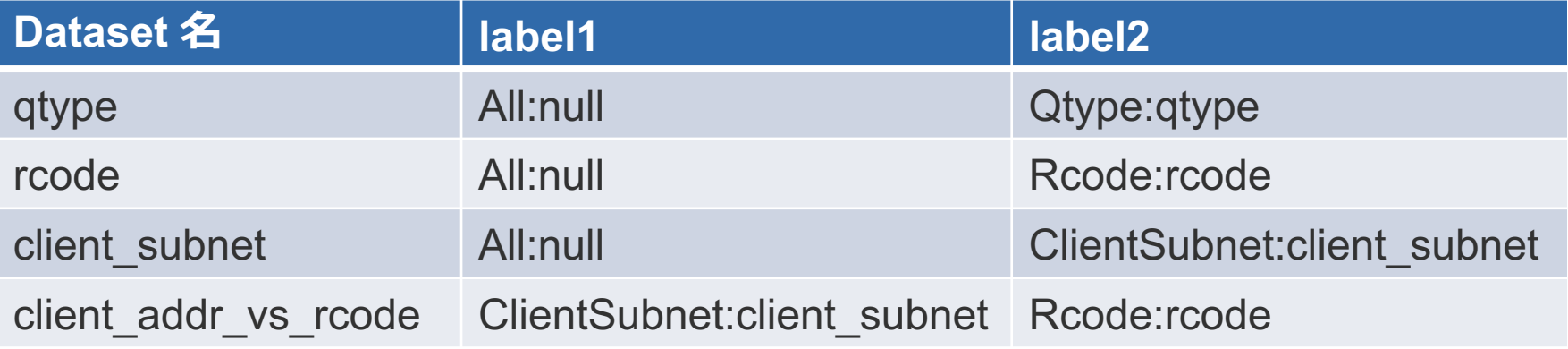

デフォルトではコメントアウトされている、 second ld vs rcodeとthird ld vs rcodeもあると役に立つの で有効にした方が良いでしょう。

**DNS Statistics Collector** パケットキャプチャで、統計情報を生成してくれるデーモン

## 利点

- パケットキャプチャ方式の為、ソフトウェアに依存しない。
- 統計化も行う
- DSPという標準の可視化の方法がある。
- 統計化した後のデータを残すので、データ容量が小さい

## 欠点

- 統計化されてるので、詳細なところまでは追えない
- プリセット以外の加工をするにはソースの改造が必要  $\bullet$  4LDとかできません
- パケットキャプチャ方式ではDNS暗号化には対応できない。
	- DNSTAP版も作成中のようです。

**DNSTAP (http://dnstap.info)** 

ソフトウェアのクエリーログ機能が標準化されたもの Protocol Buffer ベースで構造化されたクエリデータが手に入る DNSサーバがReceiverがListenしているUnix socketに Frame Streams Protocolで書込む Receiverは自由に実装でき、受け取ったクエリデータを ファイルに落としたり、別ホストに飛ばしたりできる。

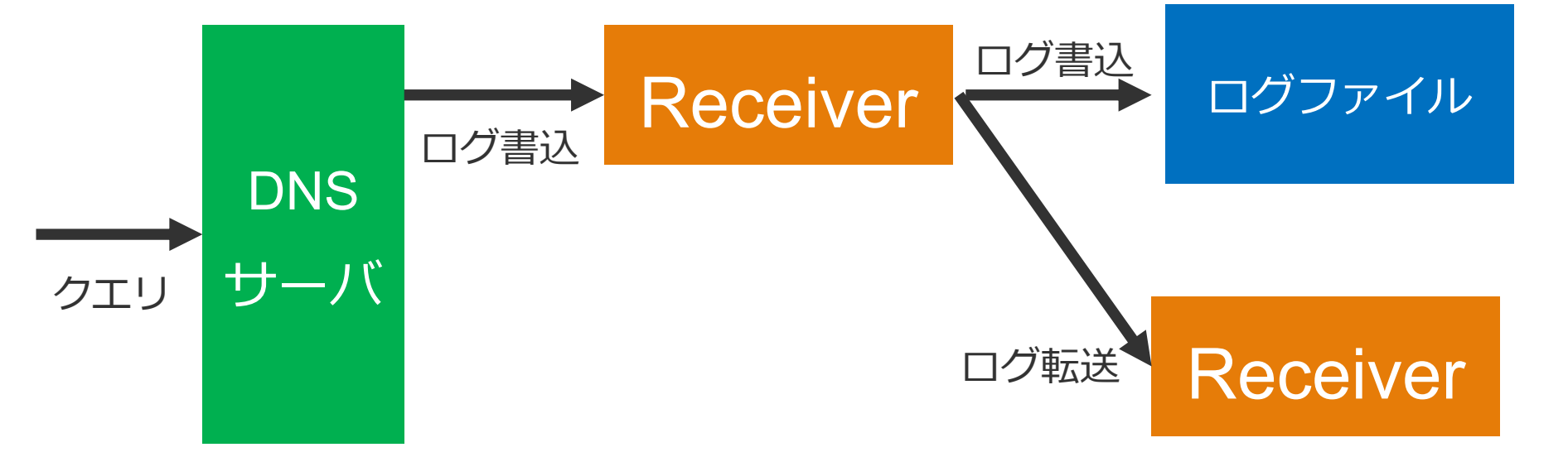

# **DNSTAPで収集可能な項目(抜粋)**

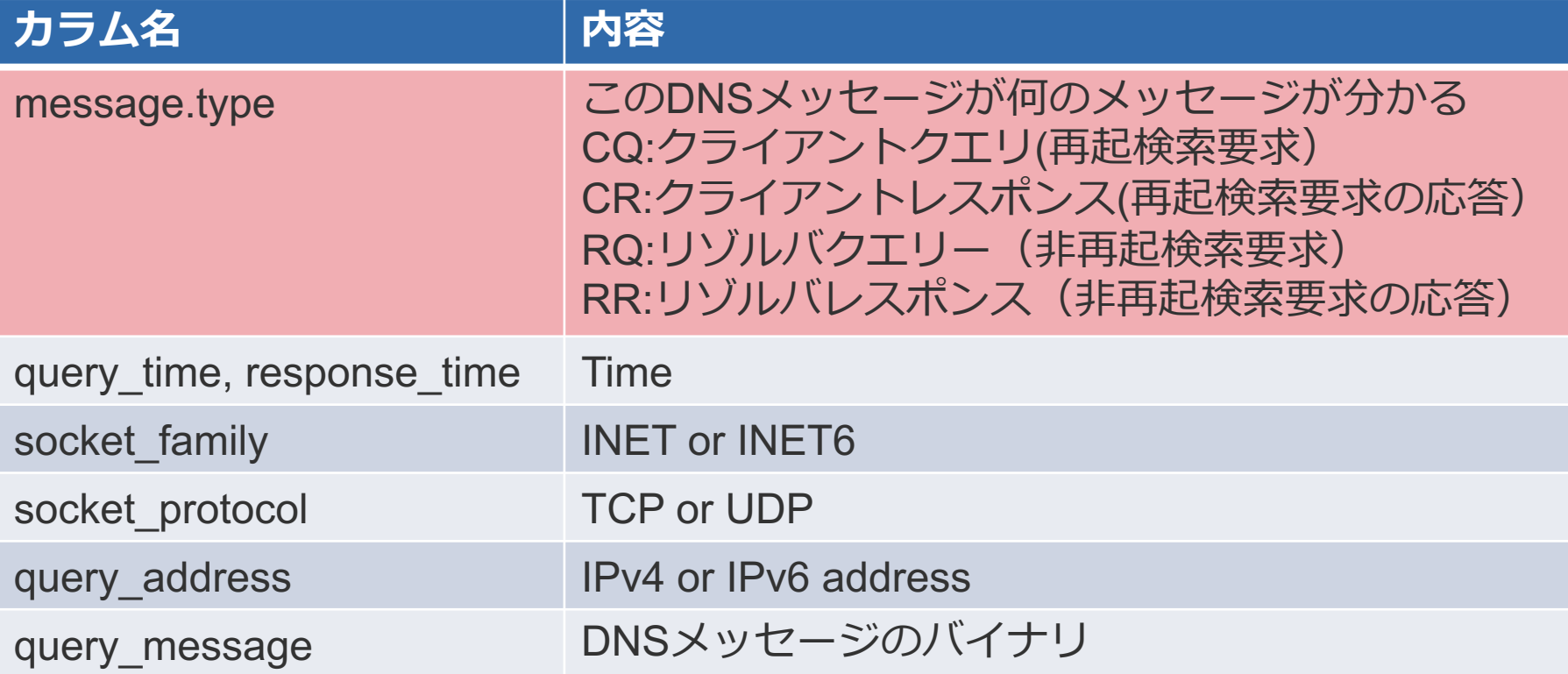

# <u>このメッセージが何のメッセージか、分かるのはDNSTAPの</u> 大きな特徴

- $\lambda + \sqrt{\lambda + \sqrt{\lambda}}$  https://github.com/dnstap/dnstap.pb/blob/master/dnstap.proto
- 実際の例 https://gist.github.com/edmonds/5772879

# Unboundは--enable-dnstap付きでコンパイルが必要です

### 設定方法

dnstapセクションを設定し、reloadします

dnstap:

dnstap-enable: yes dnstap-socket-path: "/var/run/unbound/dnstap.sock" dnstap-send-identity: yes dnstap-send-version: yes dnstap-log-resolver-query-messages: yes dnstap-log-resolver-response-messages: yes dnstap-log-client-query-messages: yes dnstap-log-client-response-messages: yes dnstap-log-forwarder-query-messages: yes dnstap-log-forwarder-query-messages: yes

#### クエリーロク出力

Localのunboundにwww.nic.ad.jpのAを問い合わせた時の挙動

25 # sudo -u unbound dnstap -u /var/run/unbound/dnstap.sock ; dnstap.sockで待受開始、unboundのユーザで起動してsockを作る。 dnstap: opened input socket /var/run/unbound/dnstap.sock ; unboundが接続 dnstap.FrameStreamSockInput: accepted a socket connection ;クライアントがwww.nic.ad.jpのIN Aを問い合わせ CQ 127.0.0.1 UDP 42b "www.nic.ad.jp." IN A ; リゾルバが203.119.1.1(a.dns.jp)にwww.nic.ad.jpのIN Aを問い合わせ RQ 203.119.1.1 UDP 42b "www.nic.ad.jp." IN A ; 203.119.1.1(a.dns.jp)からレスポンス RR 203.119.1.1 UDP 412b "www.nic.ad.jp." IN A ; リゾルバが203.119.1.1(ns5.nic.ad.jp.)にwww.nic.ad.jpのIN Aを問い合わせ RQ 202.12.30.225 UDP 42b "www.nic.ad.jp." IN A ; 203.119.1.1(ns5.nic.ad.jp.) からレスポンス RR 202.12.30.225 UDP 1964b "www.nic.ad.jp." IN A ;クライアントヘレスポンス CR 127.0.0.1 UDP 58b "www.nic.ad.jp." IN A

#### クエリーロク出力

---

#### -y付きで、yaml形式で表示させることもできます。

type: MESSAGE message: type: CLIENT\_QUERY query\_time: !!timestamp 2018-11-14 08:58:03.962419 socket\_family: INET socket\_protocol: TCP query address: 127.0.0.1 query\_port: 33806 query\_message: | ;; opcode: QUERY, status: NOERROR, id: 62610 ;; flags: rd; QUERY: 1, ANSWER: 0, AUTHORITY: 0, ADDITIONAL: 1 ;; QUESTION SECTION: ;; ADDITIONAL SECTION: ;; OPT PSEUDOSECTION: ; EDNS: version 0; flags: ; udp: 4096 ; PADDING: 0000000000000000000000000000000000000000000000000000000000000000000000000000000000000000000000 000000000000000000000000000000000000000000000000000000000000000000000000000000: ; udp: 4096

# 対応済み

- **Unbound**
- **Bind9**
- **Knot**
- **Knot Resolver**
- **CoreDNS**
- **Dnsdist**

# 对応中

- **NSD**
- **PowerDNS**
- go-dnstap
	- 公式のツール
	- file,tcp,unix socketから読み込み
	- Text形式、YAML、fstrm形式でのファイル書込に対応
- $\cdot$  fstrm
	- https://github.com/farsightsec/fstrm
	- fstrmのC言語実装
	- tcp,unix socketから読み込み
	- fstrm形式でのファイル書込に対応

Protocol-bufferベースなので、色々な言語でライブラリは 多いが、パケットの中身を見る程度で、DSCのような 汎用的に使えるようなツールがないのが現状

### 利点

- 標準化されているので、実装が対応していれば、 パーサーを使いまわせる。
- ・ そのパケットがstub resolverからのクエリーなのか、 resolverから出たクエリーなのかなどが判別可能

- · PCAPに比べるとデータ容量が小さい
	- ちょっとだけ

# 欠点

- ・ ソフトウェアが対応していなければ使えない
	- NSDとか
- ソフトウェアに手を入れる実装なので、バグを踏む確率は 増える。

DNSデータの収集 - まとめ

- クエリーログ
- DNSサーソフトウェア側の対応が必要 ● パケットキャプチャ
	- ポートミラーリングと組み合わせると、DNSサーバに 影響なくデータが取れる
	- TLS系には対応できない
- **DNSTAP** 
	- 構造化されたDNSメッセージが取れる
	- DNSサーソフトウェア側の対応が必要
	- TLSも対応
	- フルクエリ取るのを今からやるならこれ
- **DSC** 
	- 加工、集計を行う
	- DSPとの組み合わせで可視化もサポート
	- TLS系には対応できない
	- 迷ったらとりあえずこれを入れておけ

# DNSデータの加工、保存

### 加工すべきもの1 「QNAME」

### そのままだと有意なデータにならないことがある 例えばランダムサブドメイン攻撃を捉えることは難しい 2LDや3LDあたりで区切った名前も統計対象とすると良い

1.www.example.jp 1 access 2.www.example.jp 1 access (略)

100.www.example.jp 1 access

区切らないとと100個の名前が1access 3LDで区切るとwww.example.jpが100アクセス

DSCはもちろん対応

### 加工すべきもの2 「クライアントIP」

### IPv4は/24でマスク、IPv6は/48程度でマスクするのが良い

### 特にIPv6広大な空間がある為、マスクしないとDBが 悲鳴をあげます。

DSCはもちろん対応

- 一番簡単な方法はDSCを使うこと
	- 一定間隔毎の集計したXMLまたはJSONデータに加工
- ・ 各種クエリーログ、PCAPファイル、DNSTAPのデータ
	- 加工、集計をとる汎用的な物は今のところない
	- 独自にプログラムを書く必要がある
- ・ 特定の日時の見たい場合だけ
	- ファイルで保存
- 検索、分析、機械学習、集計、可視化などを行いたい
	- · Elasticsearchなどの全文検索エンジンに保存
	- 必要な資源(ディスク、CPU、帯域)はファイルとは 桁違い
		- DNSサーバよりESの方がたくさん必要になったり。。。
	- ログの保存期間は資源次第ですが、
- Elasticsearchの場合
	- Kibana
- **DSC-**
	- DSP
	- DSCファイルをパースし、 Elasticsearchに入れてkibanaで可視化
- - 独自で頑張る

# **結局何を便えばいいのか**

DNSデータの加工・保存 - まとめ

**• 集計する場合** 

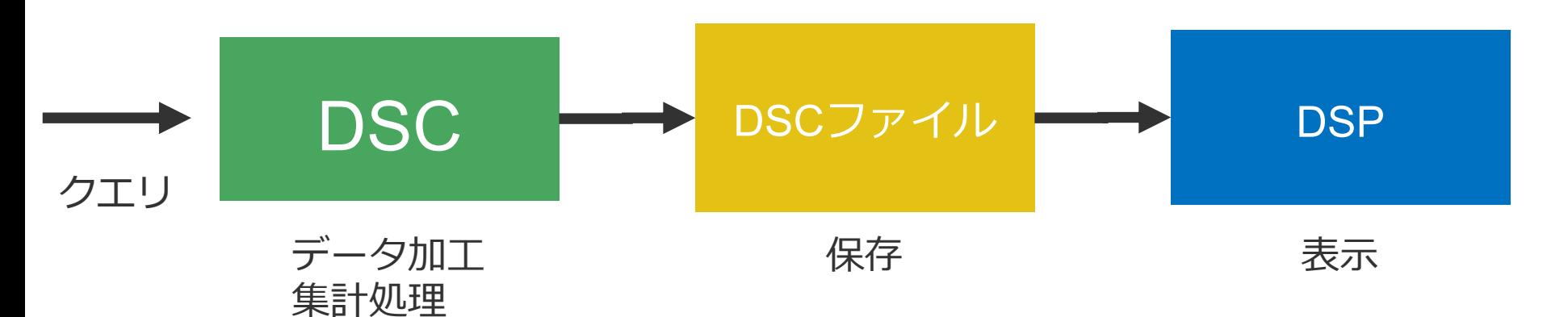

• 集計しない場<mark>合</mark>

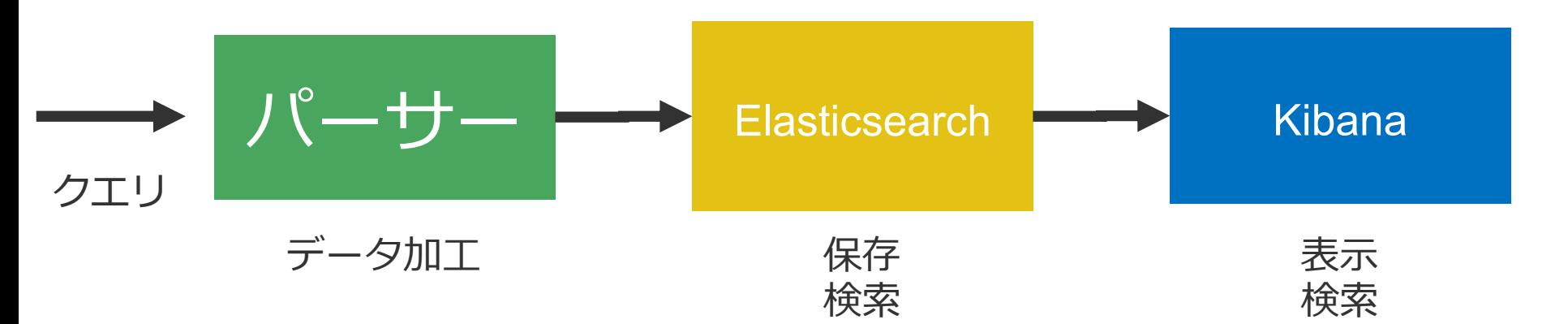

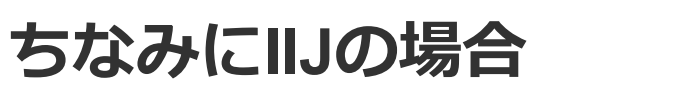

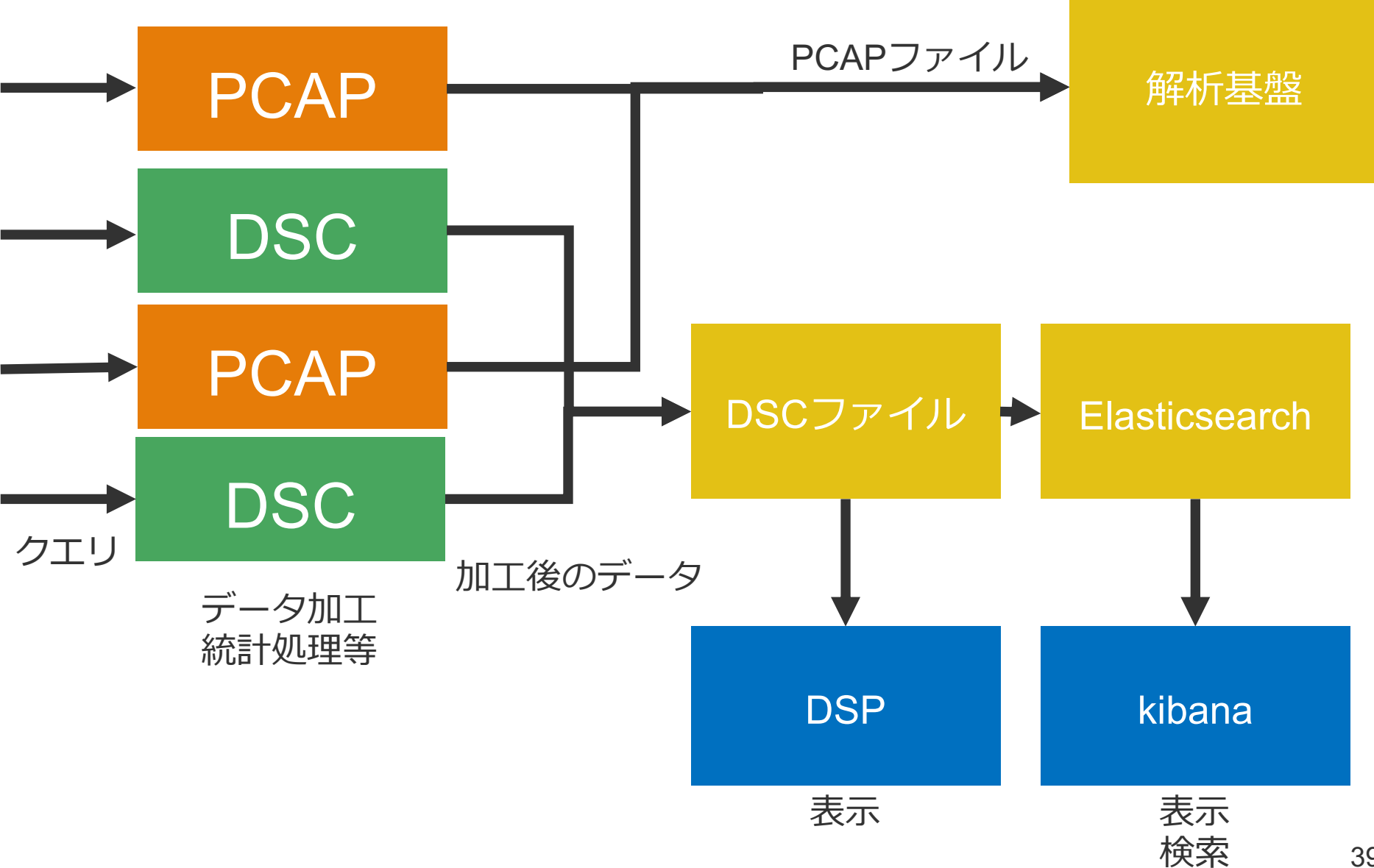

# **最後に** DNSデータの可視化の例

# <u>DSCを使ったとある権威DNSサーバ群のホスト別のQPS画面</u>

Queries by Node

JST 2018/11/15 14:15:04 -- 2018/11/16 14:15:04

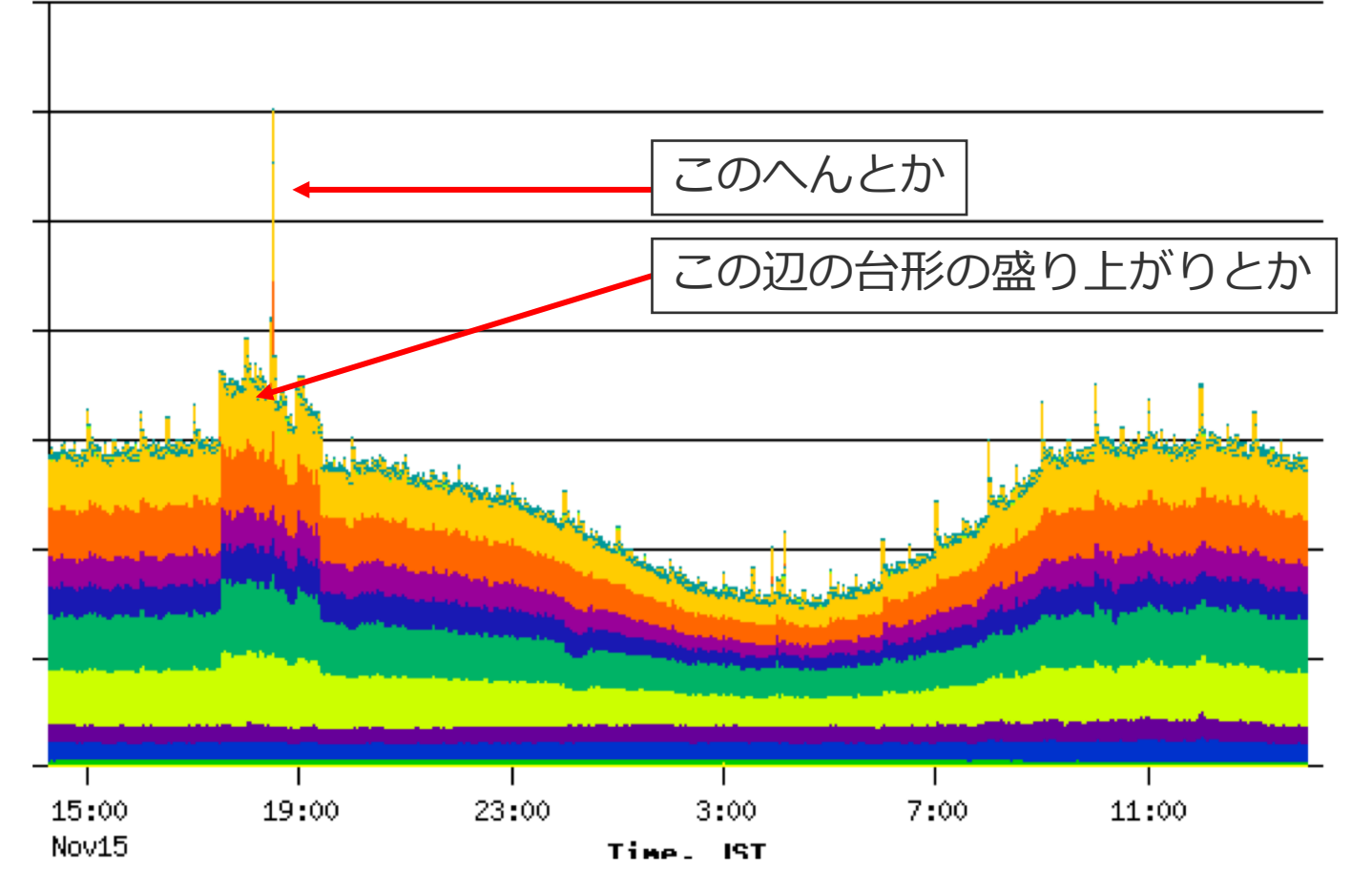

## 同じ時刻のRCODE別のクエリー数

NOERRORには変化ないので、正常な問い合わせは問題無いことがわかる

**Replies by Rcode** 

JST 2018/11/15 14:20:46 -- 2018/11/16 14:20:46

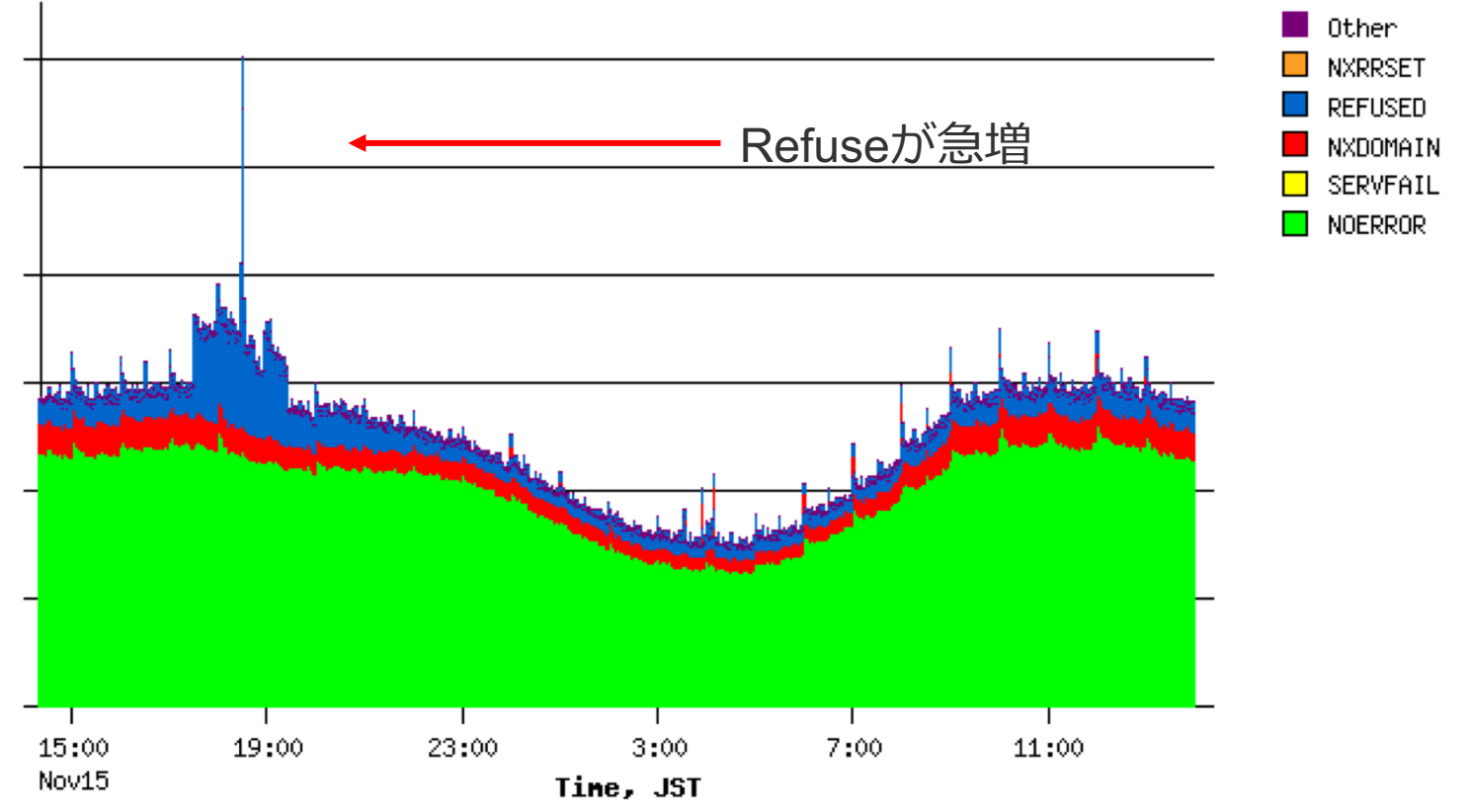

#### Rcodeの集計グラフはデータの可視化の中でも一番役に立つもので、 例えば、ソフトウェアアップデート後にグラフの傾向が変わっていないことで 正常性を判断することがでます。

可視化の例

### DSCで集計したデータをElasticsearchに投入し、Kibanaで 表示した例

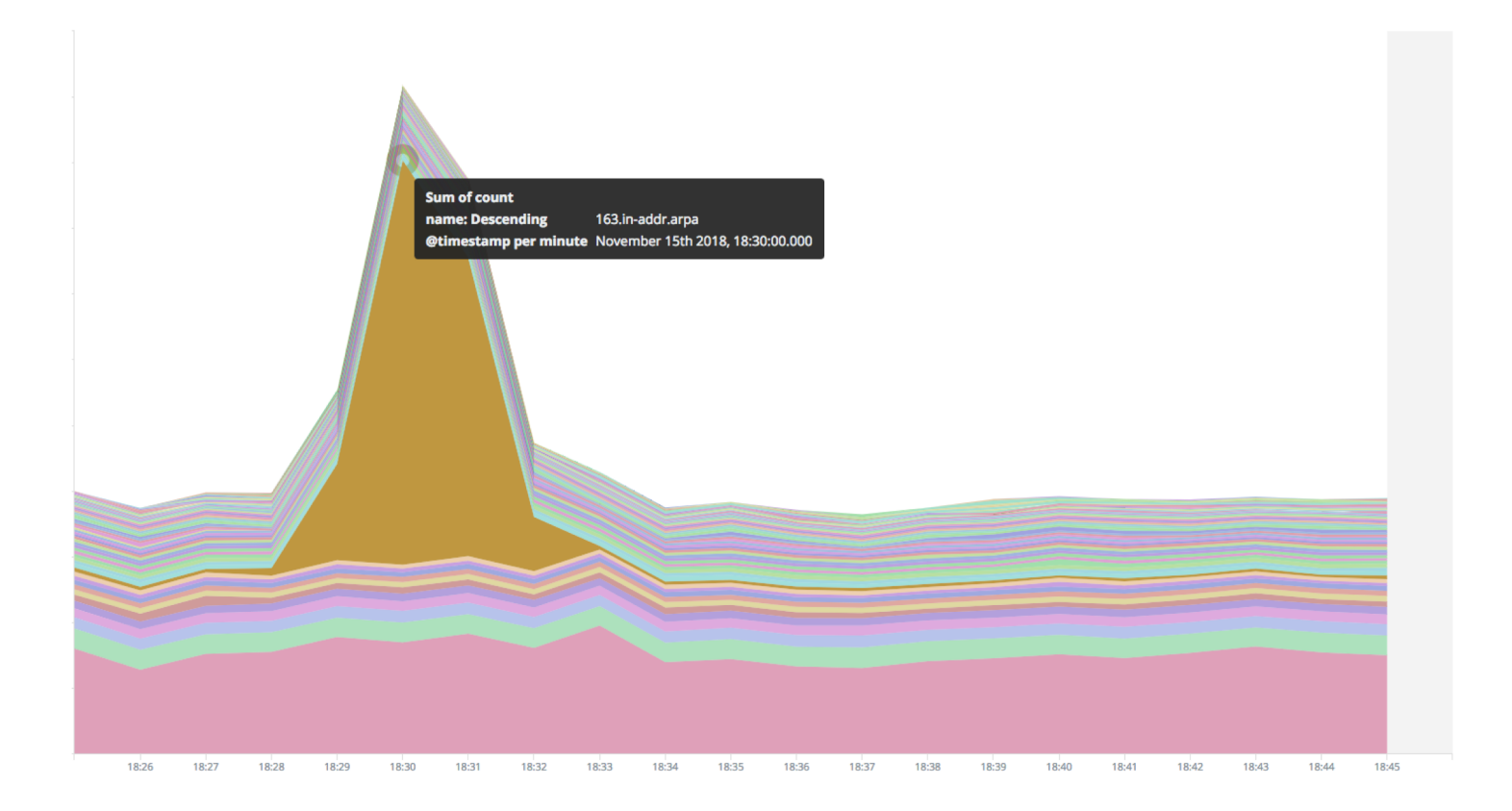

163.in-addr.arpa以下のゾーンに対する大量のアクセスと判明。 ISPあるあるです。

- ・集計する場合は、DSC+DSPが鉄板
	- DSC+Elasticsearch+kibanaという手も
- **- Elasticsearch+kibana**

 $\mathbf{1} \mathbf{1} \mathbf{1}$ **Internet Initiative Japan** 

日本のインターネットは1992年、IIJとともにはじまりました。 以来、IIIグループはネットワーク社会の基盤をつくり、技術力で その発展を支えてきました。インターネットの未来を想い、新たな<br>イノベーションに挑戦し続けていく。それは、つねに先駆者として インターネットの可能性を切り拓いてきたIIJの、これからも 変わることのない姿勢です。IIJの真ん中のIはイニシアティブ ─── IIIはいつもはじまりであり、未来です。

本書には、株式会社インターネットイニシアティブに権利の帰属する秘密情報が含まれています。本書の著作権は、当社に帰属し、日本の著作権法及び国際条約により保護 されており、著作権者の事前の書面による許諾がなければ、複製・翻案・公衆送信等できません。本書に掲載されている商品名、会社名等は各会社の商号、商標または登録 商標です。文中では™、®マークは表示しておりません。本サービスの仕様、及び本書に記載されている事柄は、将来予告なしに変更することがあります。

IIJ-BKLT999-0001

# **Appendix**

# 発表後アップデート予定